### 位置检测模板SM 338快速入门

SM338 Getting Started

**Getting Started V1.0 (2007** 年 **12** 月**)**

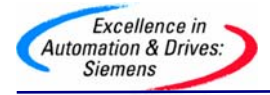

 $\boxplus$ 录

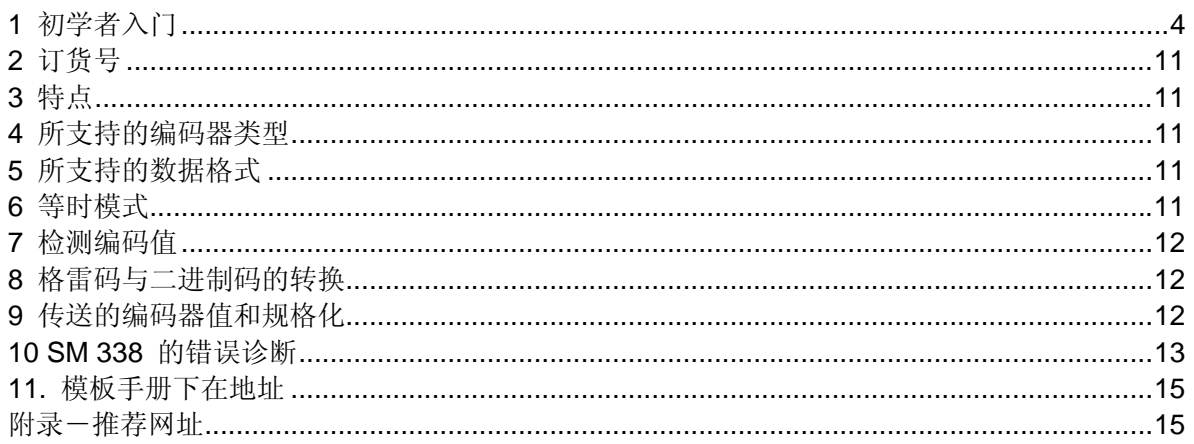

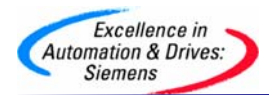

#### 摘要

该文档主要面对初次使用SM338模板的用户。内容包括一些调试的步骤,使用经验,等等。但是, 该文档无法取代SM338的手册。建议: 用户通过此文档掌握了初步调试和使用模板的方法以后, 还是要认真、仔细阅读SM338的手册,进一步加深对SM338功能模板的理解。SM338模板的使用 者,应该具有STEP 7操作的基础知识。

#### 关键词

SM338 绝对值编码器 SSI 编码器

#### **Key Words**

SM338 Absolute Encoder SSI Encoder

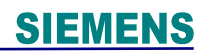

<span id="page-3-0"></span>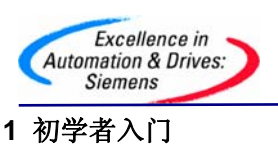

1.1 必要条件

- **→ 必须有一个S7-300 站, 带电源模块、CPU314-2 DP 和SM 338(订货号: 6ES7** 338-4BC01-0AB0);
- **> STEP 7** (> 4.0.2.1) 必须被正确安装在编程器上;
- ¾ 编程器已经按照实际硬件设备,正确建立了一个S7-300 站;
- ▶ 编程器已经通过编程介质(如: CP5511、CP5512、CP55611 或者PC Adapte, 外加通 讯电缆"MPI 电缆"、"RS232 电缆")正确连接到S7-300 站的CPU 编程口上。
- 1.2 端子连接图和框图

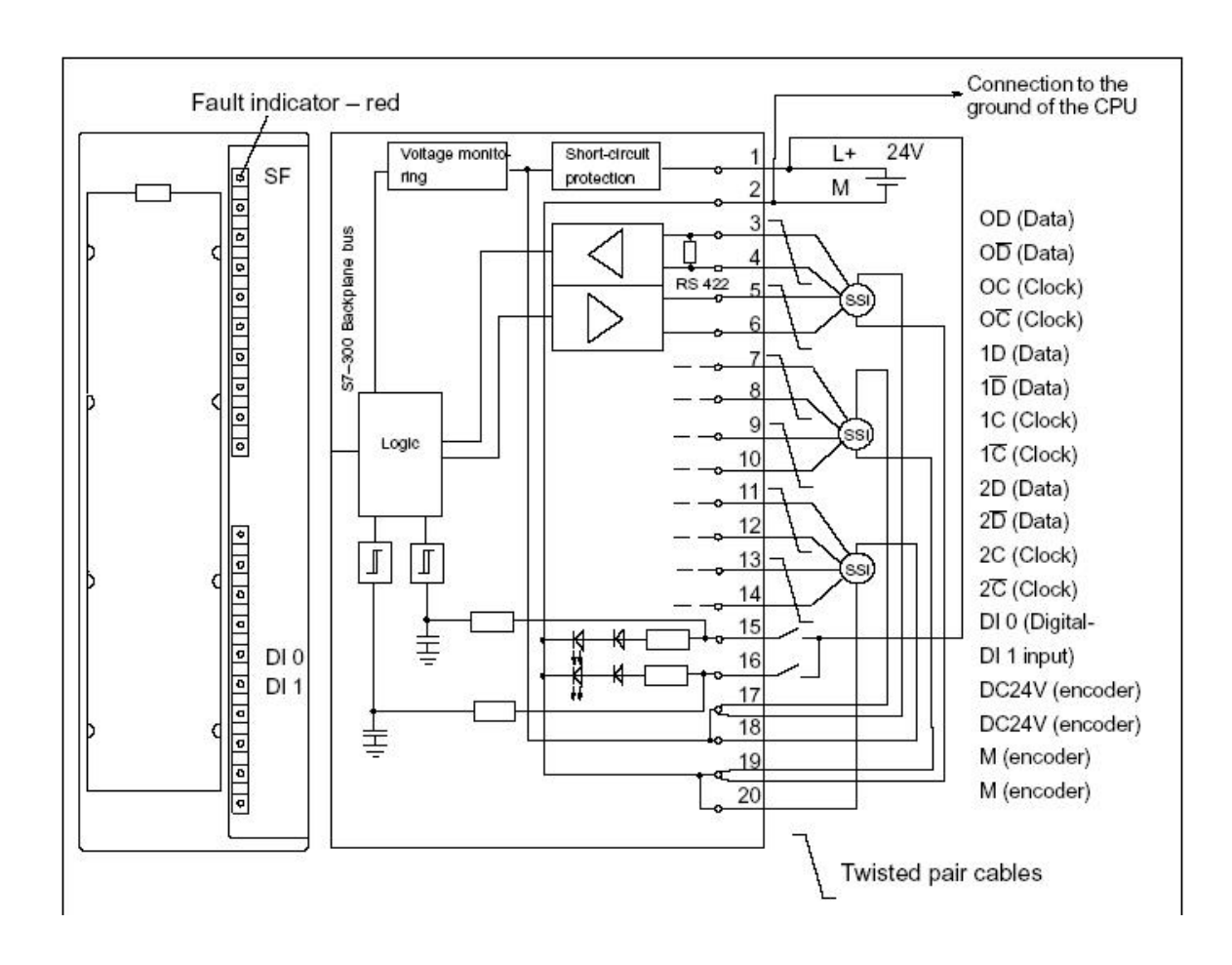

布线规则:

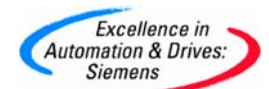

在对模板进行接线时, 应注意以下事项:

1. 编码器电源的接地与CPU 的接地不隔离。因此,应将SM 338(M)的引脚2 以低阻抗连 接到CPU 的接地;

2. 编码器导线(引脚3-14)必须屏蔽,最好使用双绞电缆。并将任一端的屏蔽层进行支承;

3. 为了支承SM 338 的屏蔽层,应使用支承元件(订货号:6ES7 390-5AA00-0AA0);

4. 如果超出编码器的最大输出电流(900 mA), 必须连接一个外部电源。

#### 1.3 SM338参数配置

你可以使用STEP 7 对SM 338 进行参数赋值。但必须在CPU 处于"STOP" 模式下进行。当你设 定完所有的参数后,应将参数从编程器下载到CPU 中。当CPU 从"STOP "模式转换为"RUN" 模 式时,CPU 即可将参数传送到SM 338。不能通过用户程序对参数重新赋值。

SM 338 的参数概述:

SM 338 的可编程参数概述及其缺省值,见下表。(如果你没有使用STEP 7 进行参数赋值,将 使用缺省设置。) 注意:

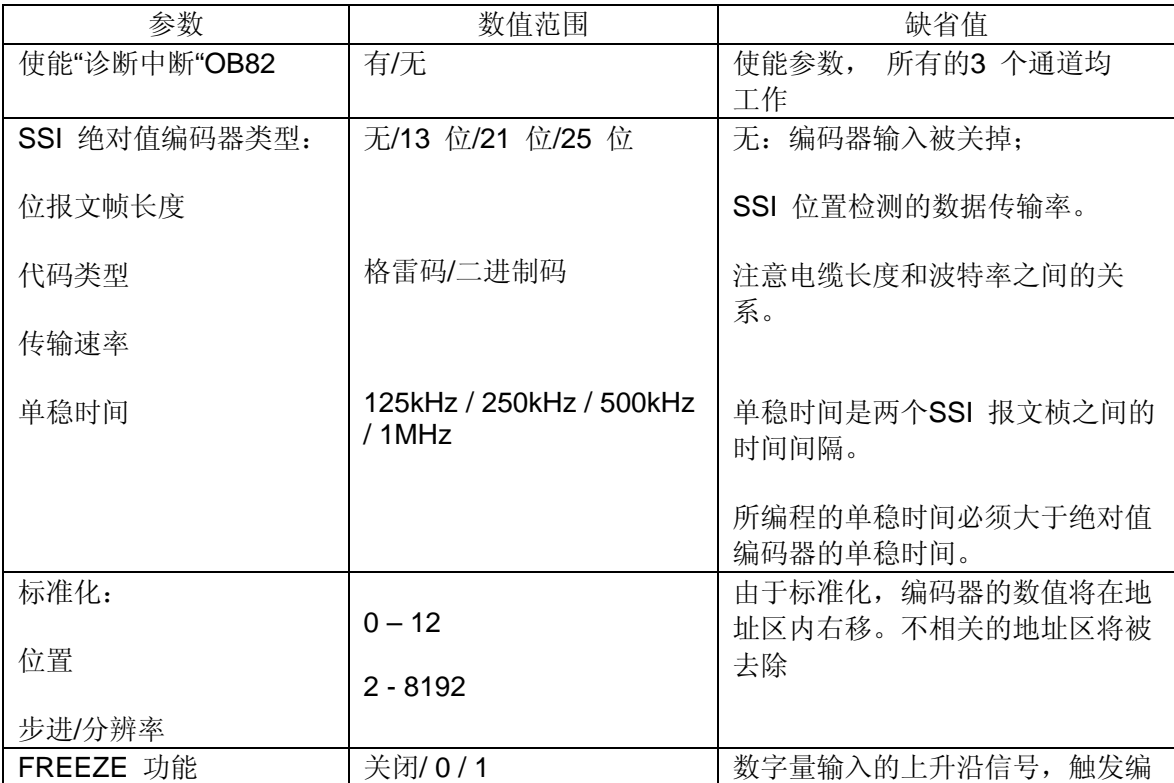

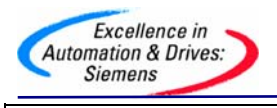

### **SIEMENS** 码数值的保持

注意:

- ¾ 传输速率和单稳时间会影响非等时模式中绝对值编码器值的精度;
- ¾ 在等时模式中传输速率和单稳时间将影响FREEZE 功能的精度(参见编码器制造商的技术规 范);
- ¾ 所编程的单稳时间必须大于绝对值编码器的单稳时间;
- ¾ 绝对值编码器的单稳时间将使用以下限制:

(1/传输速率) < "绝对值编码器的单稳时间" < 64µs + 2 x (1/ 传输速率)

1.4 使能FREEZE 功能

用FREEZE 功能可以" 保持"SM 338 当前的编码值。FREEZE 功能连接到SM 338 的数字量输 入"DI 0" 和"DI 1"。

通过"DI 0"和"DI 1"的沿变化(上升沿)触发"保持"功能。通过判断位31(输入地址)的状态(0和1), 识别被保持的编码值。一个数字量输入可以"保持"1 个、2 个或3 个编码器值。

必须使能FREEZE 功能,也就是说用STEP 7 进行参数赋值。(如图)

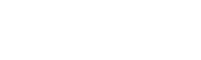

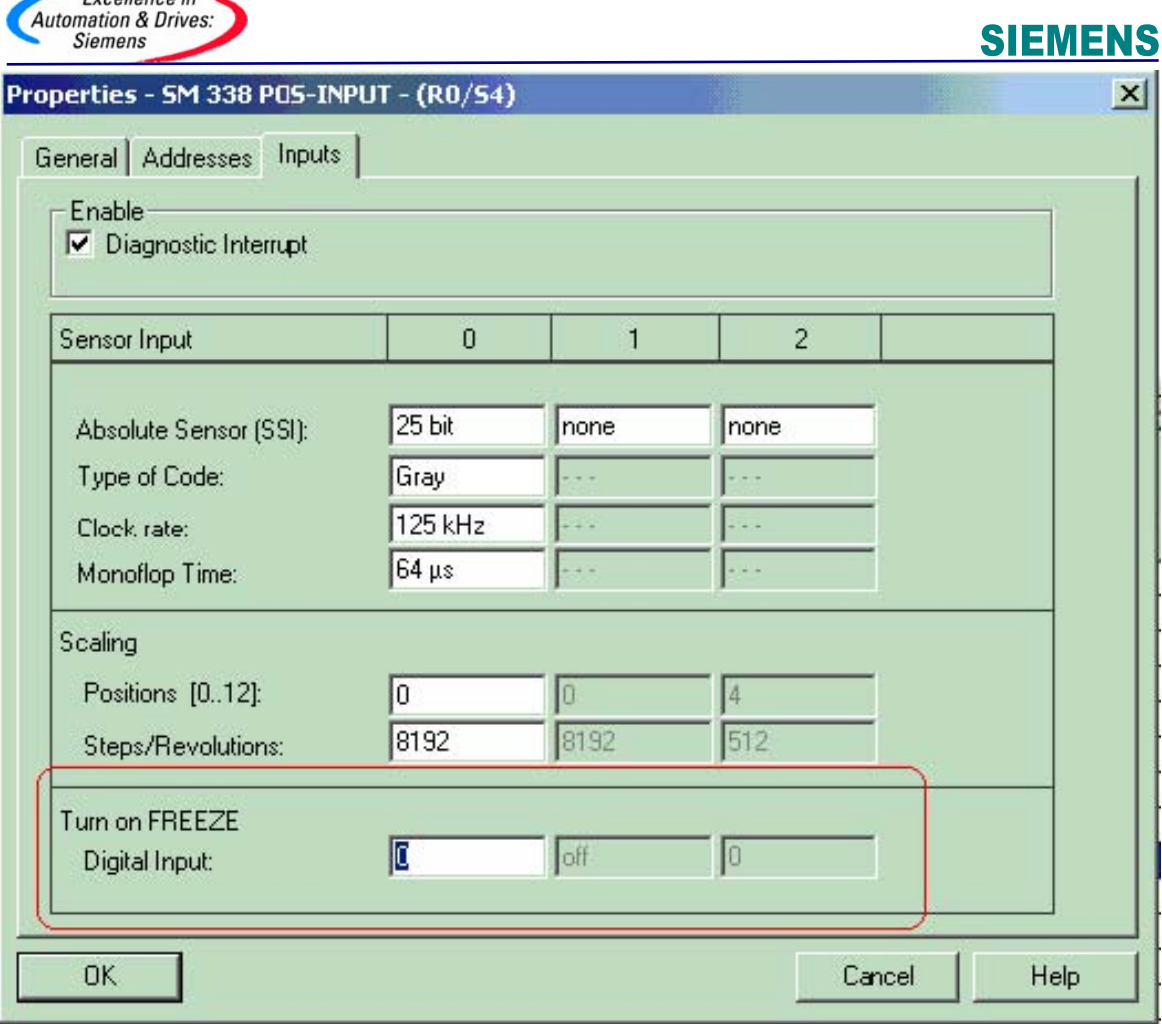

直到FREEZE 功能结束前,将始终保持编码器值,并可以作为结果的一个功能进行评 估。

结束FREEZE 功能可以对每个编码器输入结束FREEZE 功能。可以用STEP 7 运行"T PQBxyz", 在用户程序中对0、1 和2 位置位来响应该功能。响应后, 相应的编码器值的31 位 被删除,并重新刷新。编码器值又可以再次被保持。一旦模板的输出地址的响应位被"复位",则 编码器值可以再次被保持。

在等时模式中,在To 时间段进行响应。从该时间段,通过数字量输出可以再次保持编码器数值。

1.5 地址分配

**1.5.1**编码值的数据区

Excellence in

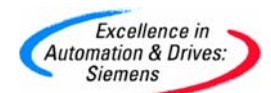

SM 338 的输入和输出都编址为初始模板地址。在使用STEP 7 进行SM 338 组态过程中, 可以 确定输入和输出地址。

**1.5.2**输入地址

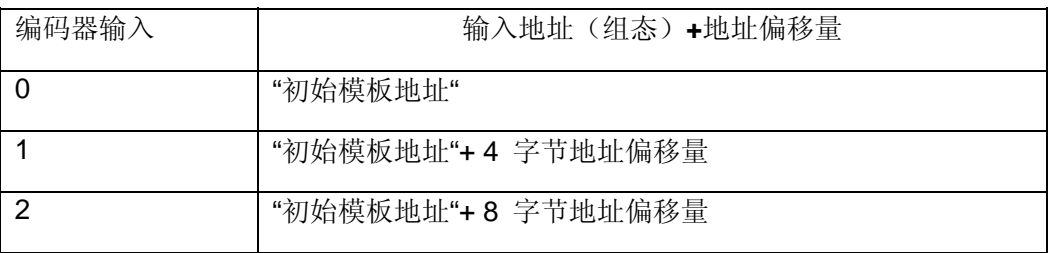

**1.5.3**编码器输入的数据双字结构:

每个编码器输入的数据双字具有如下结构:

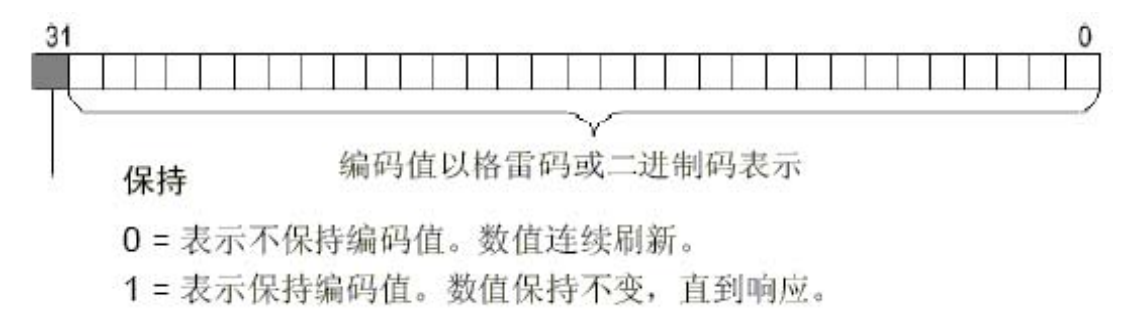

#### **1.5.4**输出地址

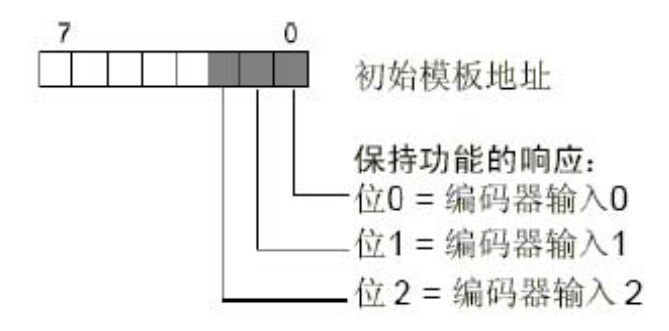

#### **1.5.5**读取数据区

你可以在用户程序中, 使用STEP 7 运行L PID"xyz"(或者LAD 的"Move"指令)读取数据区。

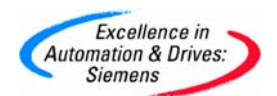

1.6 程序编制, 编码值的存取和保存功能使用实例

假设你想在编码器输入处读取,并且评估编码值。"初始模板地址" 为"256"。OB1 程序如下:

OB1 例子程序

之后,你可以继续从位存储地址区MD 100、MD 104 和MD 108 读取编码值。编码值保存在存储 双字的位0 到位30 中。

1.7 诊断中断程序编制本节将阐述SM 338 的诊断中断行为。

SM 338 可以触发诊断中断。有关下述OB 和SFC,参见STEP 7 的在线帮助, 其中阐述更为详 细。

**1.7.1**使能诊断中断

没有预置中断,换言之,即如果没有相应的参数赋值,中断将被禁止。应使用STEP 7 赋值中断 使能的参数。

#### **1.7.2**诊断中断**OB82** 程序编制

如果你已使能诊断中断,当前的错误事件(故障的初始发生)和排除故障事件( 故障排除后的报 文)都可通过中断来报告。

CPU 可以中断用户程序的执行,处理诊断中断块(OB 82)。在用户程序中,你可以调用OB 82 中的SFC 51 或SFC 59, 以从模板中获得更为详细的诊断信息。

诊断信息在OB 82 退出之前都是一致的。当OB 82 退出时,将对模板作出诊断中断响应。

OB82 程序如下:

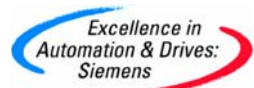

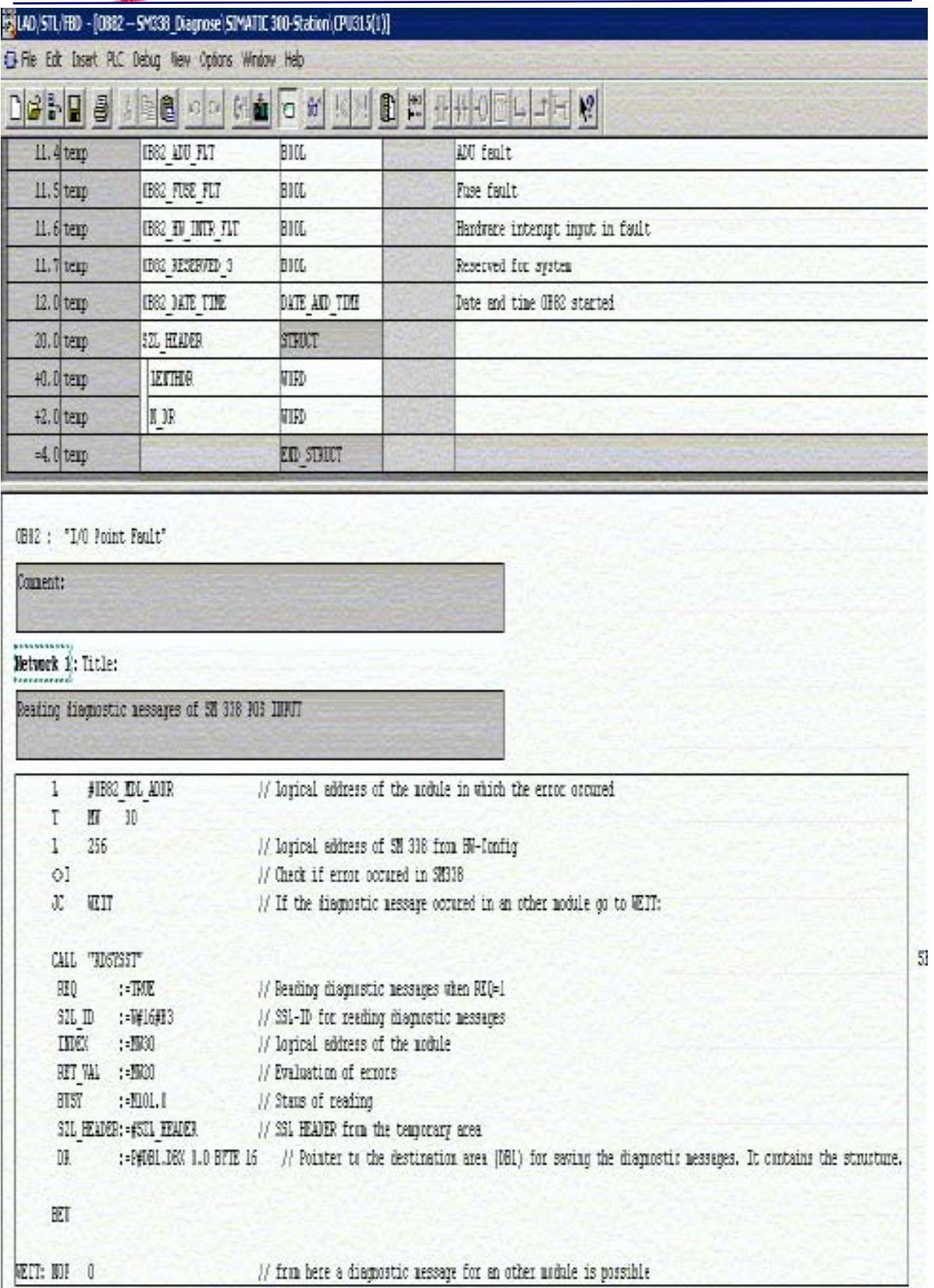

<span id="page-10-0"></span>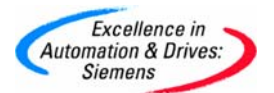

#### 订货号 6ES7 338-4BC01-0AB0

#### 特点

位置检测模板SM 338 具有以下特性:

- 连接最多3 个绝对值编码器(SSI),2 个数字量输入(用于保留编码器数值)
- 提供位置编码器数值, 用于STEP 7 软件程序的进一步处理;
- 可在用户程序中处理SM 338 采集的编码值;
- 等时模式;
- **> 24 VDC** 额定输入电压;
- 与CPU 隔离;

#### 所支持的编码器类型

位置检测模板SM 338 支持以下编码器类型:

- 带13 位报文帧长度的编码器;
- 带21 位报文帧长度的编码器;
- 带25 位报文帧长度的编码器;
- 编码器值的持续时间取决于传输和处理方法;
- 单稳时间超过64µs 的编码器不能用于SM 338 。

#### 所支持的数据格式

支持格雷码和二进制码数据格式。

#### 等时模式

6.1 硬件需求

- ▶ CPU 需要支持时钟功能;
- DP Master 需要支持" 等时模式";
- DP 接口模块(IM153-x)需要支持"等时模式" 。

#### 6.2 特性

 根据系统参数的设置, 位置检测模板SM 338 既可以工作在"非等时模式",也可以工作在"等 时模式";

<span id="page-11-0"></span>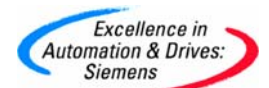

- ➢ 在"等时模式"下,"DP Master"和"位置检测模板SM 338"之间,可以在"PROFIBUS DP" 通讯 循环中,同步进行数据交换。所有"位置检测模板SM 338 "的16 个信号输入字节,保持一致、 协调;
- ▶ 如果,当前"PROFIBUS DP"通讯循环中,由于"等时模式"失败造成其他的错误。那么, 在 下一个"PROFIBUS DP "通讯循环中,"位置检测模板SM 338"可以自动恢复"等时模式",而没 有任何的错误反应;
- > 如果"等时模式"失败,"位置检测模板SM 338"的16 个信号输入字节, 将无法自动更新。

#### **7** 检测编码值

绝对值编码器以报文桢的形式向SM 338 传送编码值。通过SM 338 启动报文桢的传送。

- > "非等时模式"的编码值检测可以随时进行;
- ▶ 在"等时模式"的编码值将在PROFIBUS DP 循环中的Ti 时间内同步进行检测。

7.1 "非等时模式"编码值检测

- ¾ SM 338 在每个参数化的单元时间间隔内执行报文桢的传送。
- ¾ SM 338 在刷新速率的循环中,与自由运行的报文桢异步地处理检测到的编码值。

7.2 "等时模式"编码值检测

- ¾ 当在DP 主站系统中的等距离总线循环被激活,以及DP 从站与DP 循环同步时, 将自动执 行同步编码值的检测;
- ¾ SM 338 在每个PROFIBUS DP 循环的Ti 时间执行报文桢的传送;
- ▶ SM 338 以PROFIBUS DP 循环的时钟速率处理所传送的编码值。

#### **8** 格雷码与二进制码的转换

当设置为格雷码时,绝对值编码器以格雷码形式提供的编码值转换为二进制码。当设置为二进制 码时,所发送的编码值将不进行转换。

#### **9** 传送的编码器值和规格化

被传送的编码器值,包括绝对值编码器的编码器位置。根据所使用的编码器,位于编码器位置之 前和之后的其它位、连同编码器位置一起传送。

<span id="page-12-0"></span>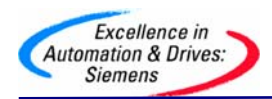

为了让SM 338 识别编码器位置, 应指定:

- ¾ 位置(0 至12);
- ¾ 步/分辨率。

编码器值标准化举例:

例如,当使用单圈编码器时,2(的9 次方幂)步=512 步/分辨率(分辨率/360°)。 在STEP 7 中进行下列参数设置

- ▶ 编码器绝对值: 13
- ▶ 位标准化: 4 个位置
- ▶ 步/分辨率: 512

#### 标准化之前: 周期性地获得编码值 100

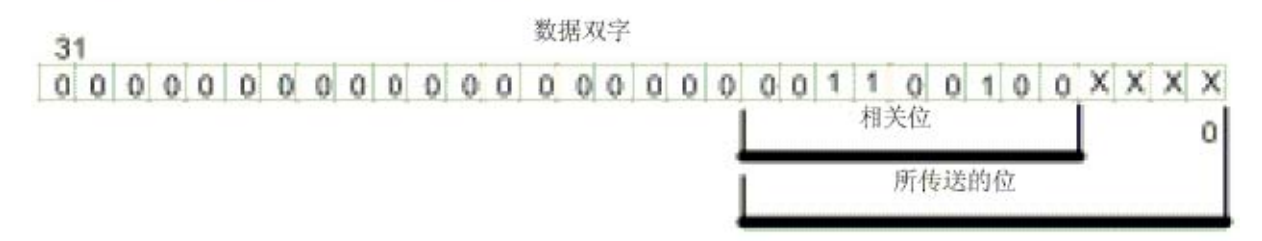

#### 标准化之后: 编码值 100

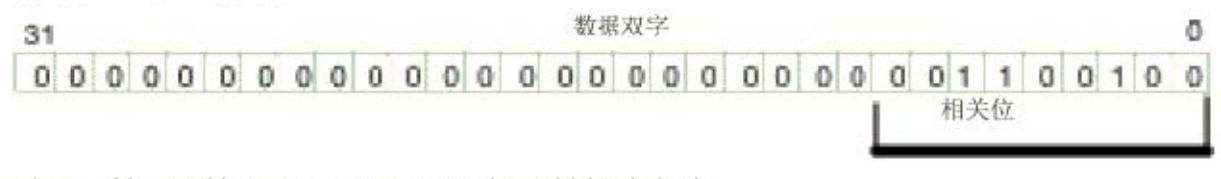

结果: 第0到第3位(4位用"x"表示)被排除在外。

#### **10 SM 338** 的错误诊断

SM 338 可以提供所有诊断报文,而无需其它操作。

10.1 在STEP 7 中诊断报文后的动作

每个诊断报文都会致使以下动作:

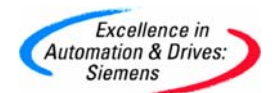

- ¾ 诊断报文被输入到模板的诊断中, 并传送到CPU;
- ¾ 模板中的SF 指示灯亮;
- ¾ 如果你已使用STEP 7 对"使能诊断中断"进行了编程, 将触发一个诊断中断,并调用OB 82。

10.2 读出诊断报文

你可以通过用户程序中的SFC,读出详细的诊断报文(参见附录"信号模板的诊断数据")。在模 板诊断中,你可以查看STEP 7 中的故障原因(参见STEP 7 的在线帮助)。

10.3 SF 指示灯指示的诊断报文

- **≻ SM 338 通过SF** 指示灯(组故障指示灯)指示错误。只要SM 338 一触发诊断报文, SF 指 示灯就亮。当所有错误被排除之后,指示灯就熄灭。
- ¾ 如果出现外部故障(传感器电源短路),组故障(SF)指示灯也亮,与CPU 的运行状态无 关(如果通电)。
- ▶ 在启动时以及SM 338 自测试时, SF 指示灯都亮一下。

10.4 SM 338; POS-INPUT 的诊断报文

下表概述了SM 338 的诊断报文。

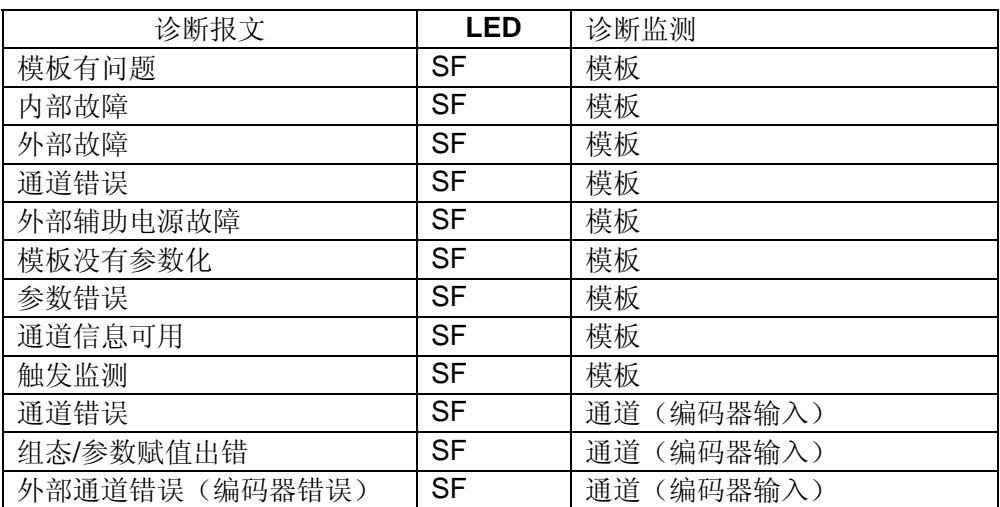

10.5 故障原因及排除

<span id="page-14-0"></span>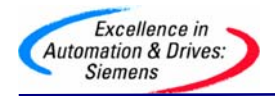

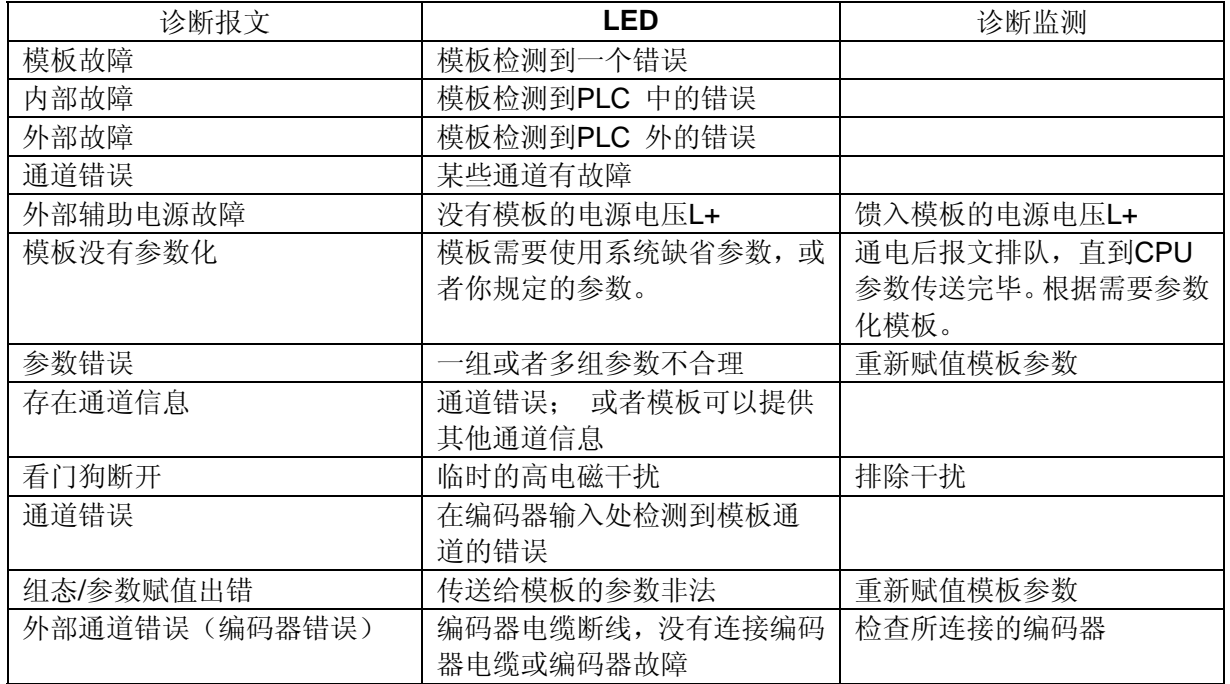

#### **11.** 模板手册下在地址

您可以通过下面的链接下载S7-300模板手册, SM338在手册中的5.4章节:

<http://support.automation.siemens.com/CN/view/zh/8859629>

#### 附录-推荐网址

#### **AS**

西门子(中国)有限公司 自动化与驱动集团 客户服务与支持中心 网站首页: <http://www.ad.siemens.com.cn/Service/> 专家推荐精品文档: <http://www.ad.siemens.com.cn/Service/recommend.asp> AS常问问题: <http://support.automation.siemens.com/CN/view/zh/10805055/133000> AS更新信息: <http://support.automation.siemens.com/CN/view/zh/10805055/133400> "找答案"AS版区: <http://www.ad.siemens.com.cn/service/answer/category.asp?cid=1027>